#### **BAB IV**

#### **HASIL DAN PEMBAHASAN**

### **4.1 Hasil Pengumpulan Data**

 Pada penelitian yang sedang berlangsung saat ini, untuk pengumpulan data menggunakan 2 opsi yaitu wawancara dan observasi. Adapun hasil dari pengumpulan dta adalah sebagai berikut;

**4.1.1 Observasi**

Observasi dilaksanakan di dalam kantor BAUAK dengan menemui bagian kemahasiswaan dan bebrapa UKM, dan tujuan dari observasi kali ini adalah untuk mendapat informasi seputar sistem administrasi di bagian kemahasiswaan. Observasi dilakukan dengan pencatatan setiap **Denting yang disampaikan dan pengamatan yang sangat mendetail** tan Mahasiswa ri observasi yang dilakukan terhadap BAUAK dan UKM mengasilkan beberapa masalah yaitu membutuhkan sistem yang dapat menanggulangi masalah administrasi secara digital yang dapat meringankan kedua belah pihak. Dan masukan dari bagain kemahasiswaan yaitu semua pengajuan yang dilakukan harus berbasis online hal ini sangat berguna pada saat pengiriman data kepada kemahasiswa

**4.1.2 Wawancara**

Wawancara yang dilaksanakan pada bulan Mei 2021 pada bagian BAUAK Universitas Nurul Jadid. yaitu dengan bapak Subairi,S.Kom sebagai kemahasiswaan, setelah wawancara dilakukan terdapat sistem aplikasi lama yang tidak lagi digunakan adapun poin-poin yang didapatkan adalah sebagai berikut:

a. Sistem lama belum bisa digunakan karena terbapat fitur yang membuat admin kesulitan dalam memilah pengajuan yang dilakukan oleh UKM.

- b. Perlu ada sosialisasi kepada pihak pimpinan dan pengurus UKM UNUJA untuk mengukur sejauh mana aplikasi ini dapat di Implementasikan.
- c. Setiap pengajuan yang dilakukan ukm kepada BAUAK masih menggunakan cara lama
- d. Begitupula dengan pengajuan sk yang masi belum terekam secara digital.

 $R$ 

e. Serta kesulitan ukm dalam mendapatkan persetujuan dan legalitas acara yang diselenggarakan serta membutuhkan waktu yang lama.<br>
lisis dan Desain<br>
diselenggarakan serta membutuhkan waktu yang lama.<br>
diselenggarakan serta membutuhkan waktu yang lama.

## **4.2 Hasil Analisis dan Desain**

## **4.2.1 Analisi Sistem Baru**

Setelah mengamati dan memahami permasalahan UKM yang dibahas sebelumnya, saya berkeyakinan bahwa sistem pengajuan dan pelaporan perlu difasilitasi agar UKM dapat beroperasi dengan cepat dan efektif dalam hal informasi, khususnya pelaporan dan penyampaian. Proses sistem baru adalah

- a. Admin menginput berkas yang akan di ajuka ke bagain
- b. Ada 2 pengguna web dan android, sehingga pengguna android dapat melihat kiriman dan mengambil ke
- c. Web hanya dikhusukan untuk mengimputkan data seperti pengajuan dan laporan sedangkan android untuk memonitoring pengajuan dan laporan serta mengambil keputusan.
- d. Pelaporan dan penyampaian UKM dilakukan dengan menggunakan sistem Web

### **4.2.2 Desain Sistem**

Desain Sistem dirancang untuk menguraikan bagaimana sistem akan menjalankan aplikasi dan komponen sistem informasi yang akan dirancang secara detail. Tahap perancangan sistem adalah tahap menggambar dan merancang sketsa untuk membuat sistem aplikasi yang didukung dengan diagram alir, DFD (Data Flow Diagram) dan ERD (Entity Ralationship Diagram) serta membuat desain form aplikasi yang akan digunakan untuk merancangan sistem.

## **4.1.5 Bagan Alir Sistem (Sistem Flow Chart)**

Diagram alir sistem akan menggambarkan proses sistem pada saat membangun desain sistem informasi secara keseluruhan. Menggambarkan diagram alir sistem lebih jelas dalam bentuk pengolahan data. penjelasannya sebagai berikut.

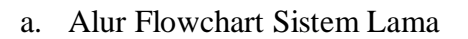

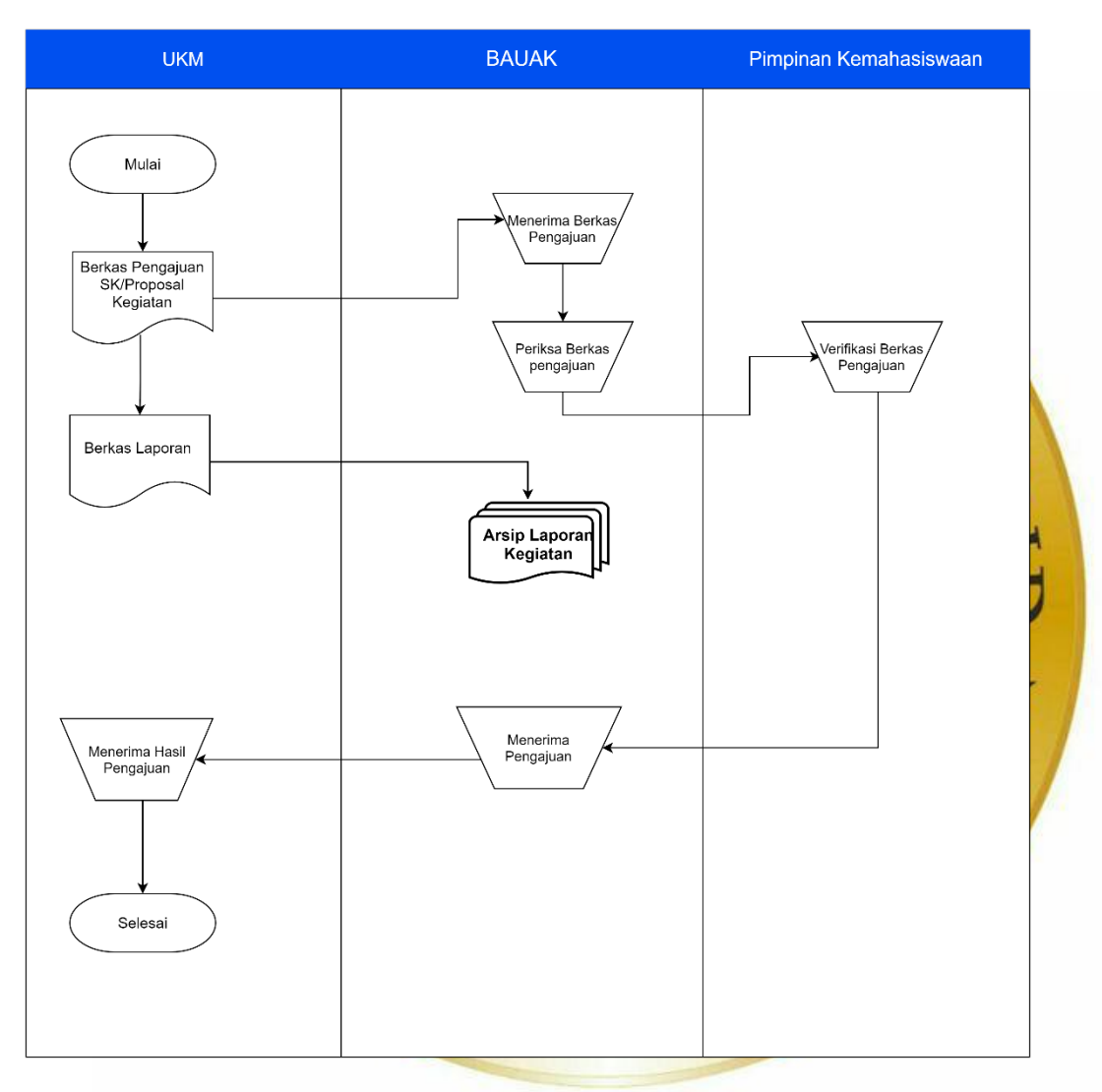

**Gambar 4.1** Flowchart Sistem Lama

# b. Alur Flowchart Sistem Lama

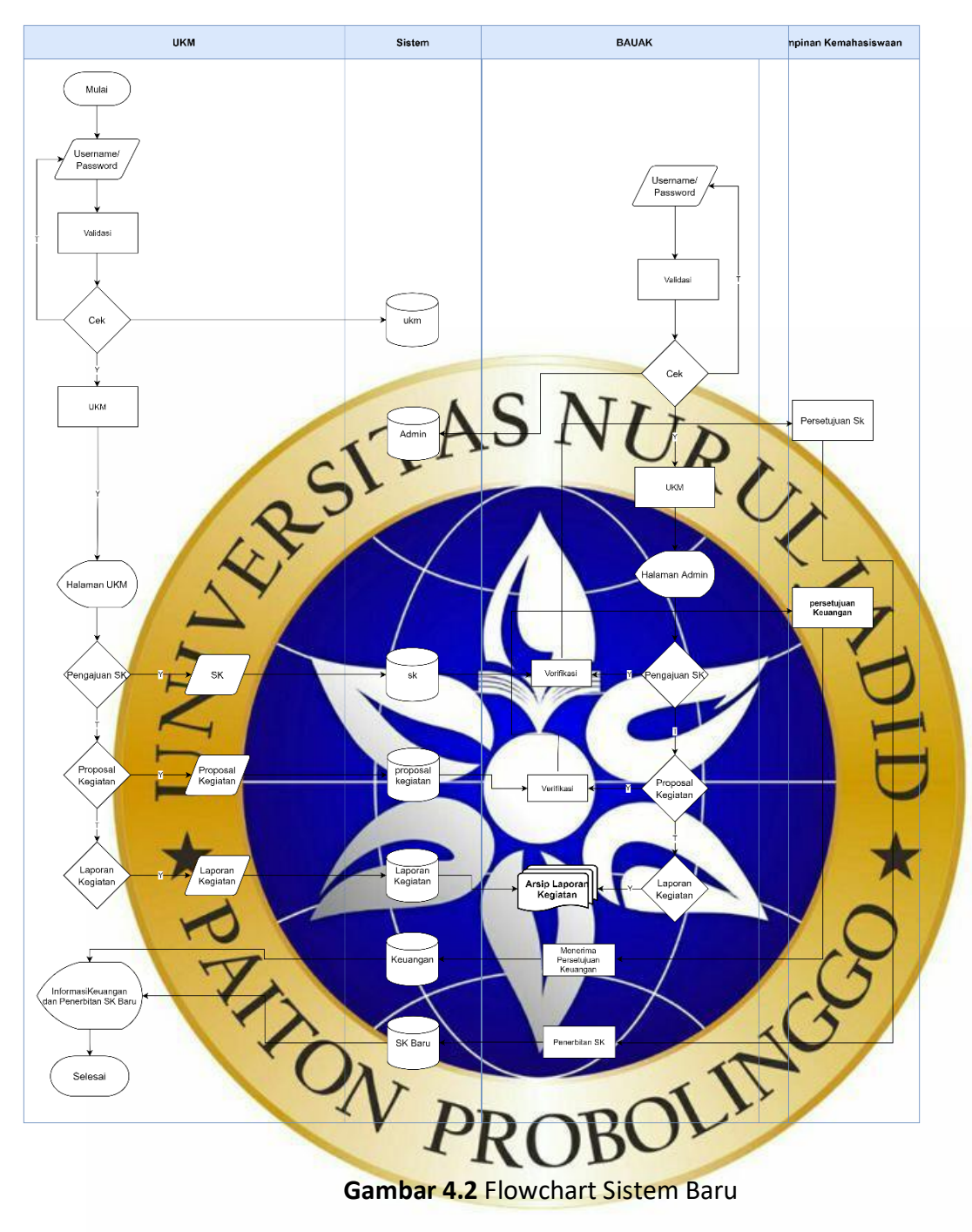

### **4.1.6 Context Diagram**

Diagram konteks atau lebih dikenal dengan Context Diagram merupakan sebuah diagram yang menggambarkan hubungan entitas yang ada dalam sistem. Diagram konteks pada sistem informasi administrasi kegiatan Ukm ditunjukkan pada gambar di bawah ini.

1. *Context Diagram* 

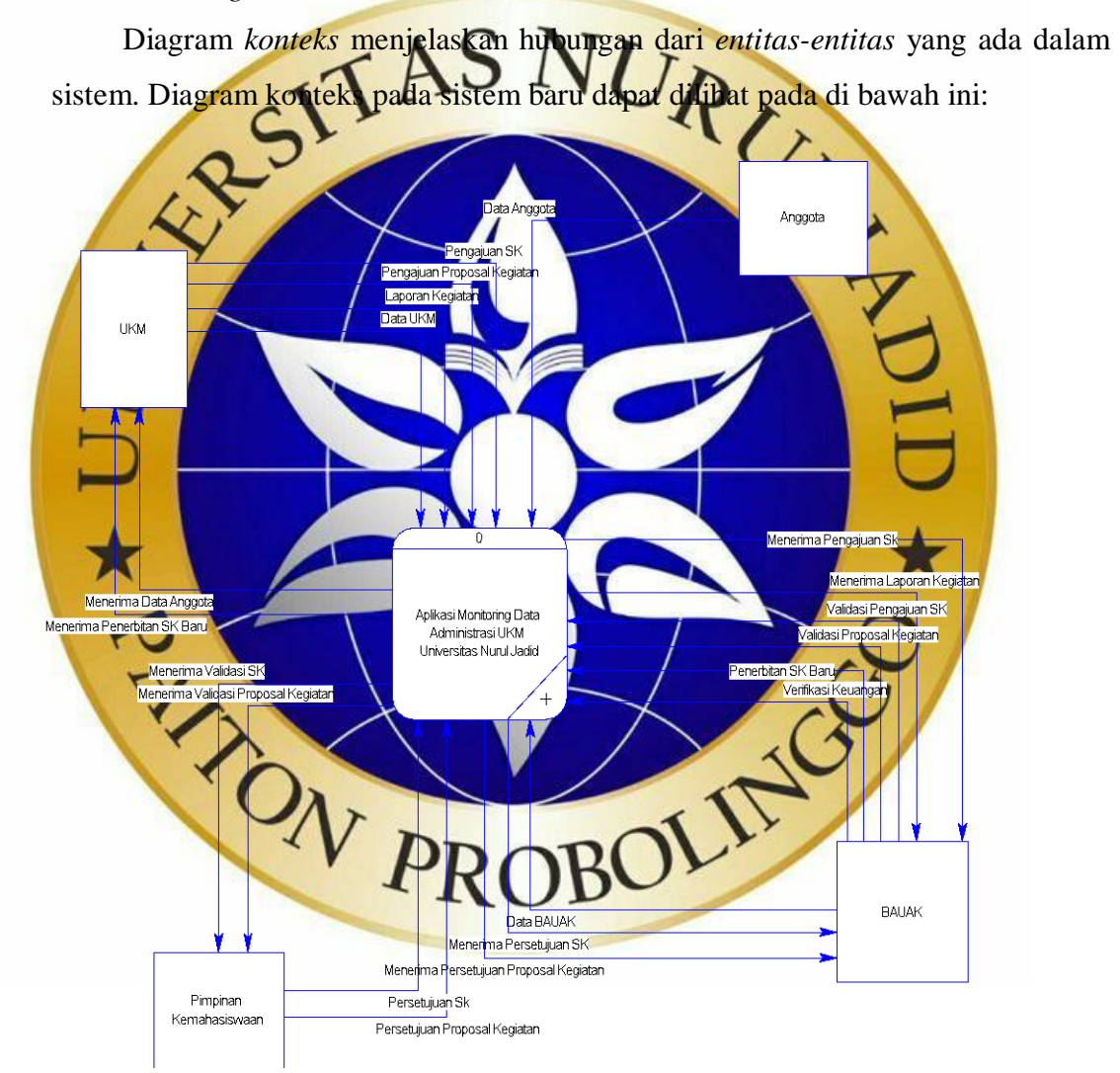

**Gambar 4.3** Context Diagram Level 0

### **4.1.7 Diagram Alir Data (Data Flow Diagram)**

Data flow diagram adalah diagram logika yang menggambarkan aliran data dari proses untuk mendapatkan informasi yang dibutuhkan, serta bagaimana informasi tersebut menjadi data dan bagaimana proses selanjutnya. Diagram aliran data ini menggambarkan entitas eksternal (entity), aliran data (data flow), proses (process) dan penyimpanan data (data store), seperti yang ditunjukkan pada Gambar 4.4.

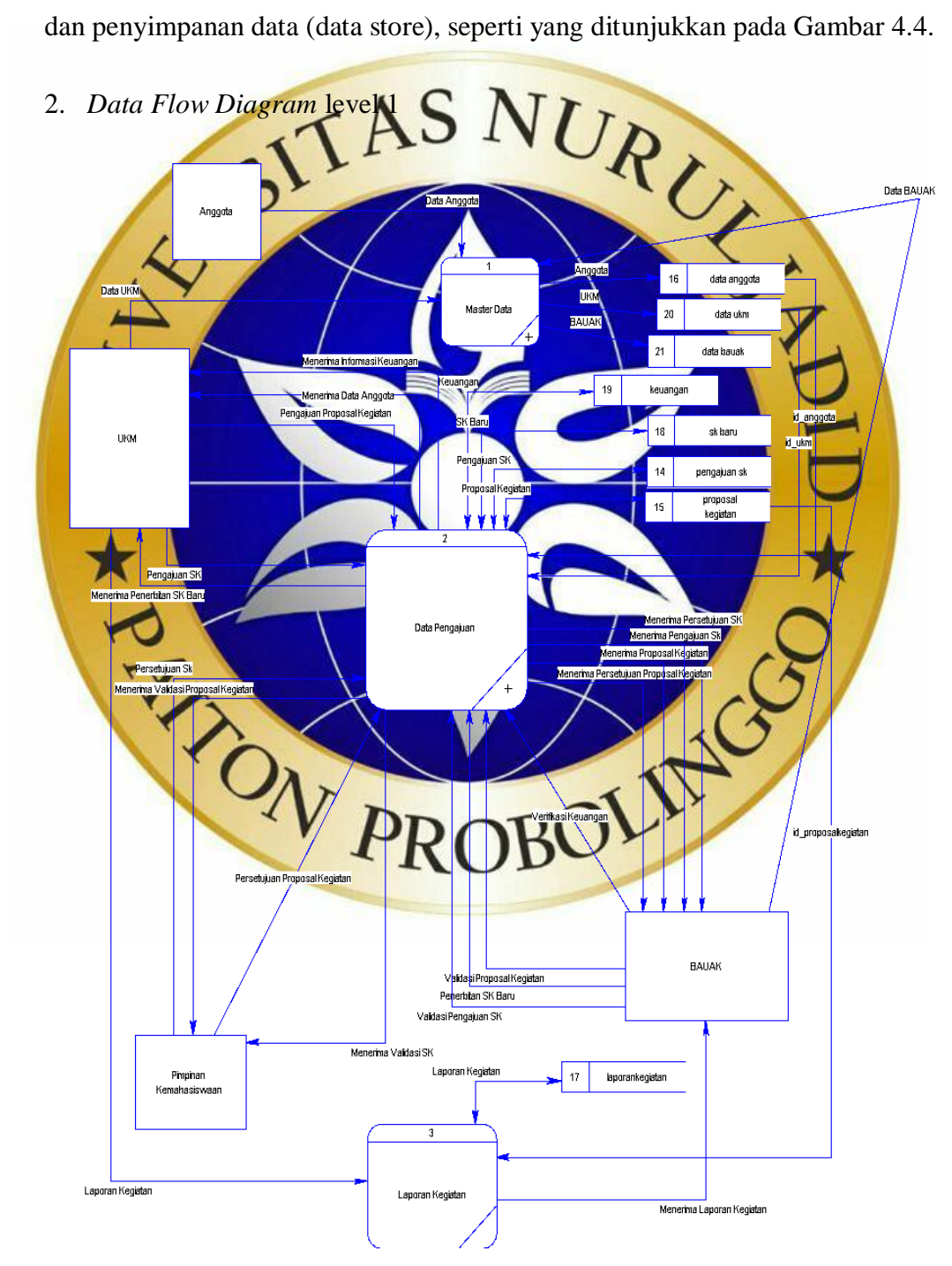

**Gambar 4.4** Diagram Alir Data (Data Flow Diagram)

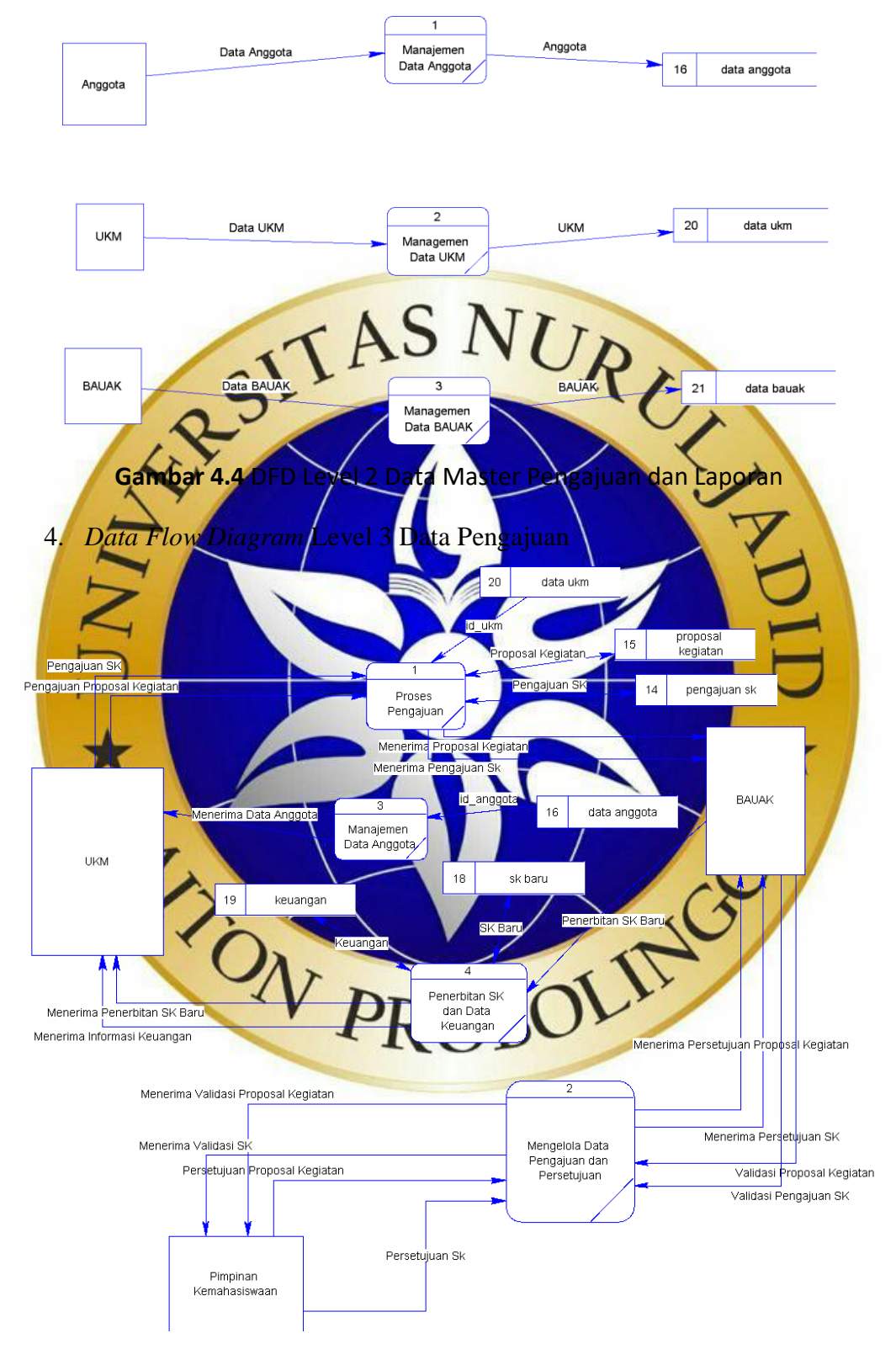

# 3. *Data Flow Diagram* Level 2 Data Master

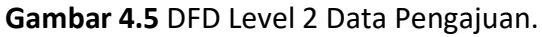

## **4.1.8 Entiy Relationship**

Tahap Entity Relationship Diagram (ERD) merupakan tahap pemodelan data yang dibutuhkan oleh sistem, yang digambarkan oleh entitas yang saling berhubungan. Setiap entitas memiliki sekumpulan atribut yang merepresentasikan informasi dari record entitas tersebut.

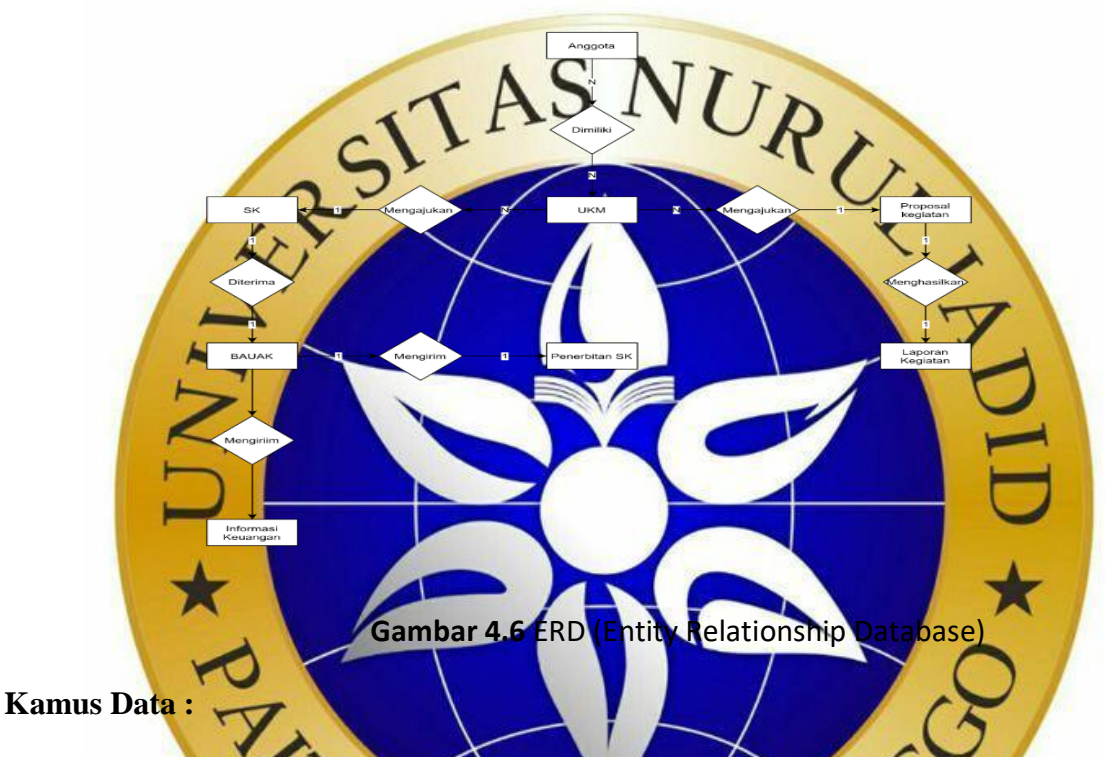

- Ukm : {iduser<sup>\*</sup>, ketua, nama\_ukm, username, password, tan
	- Laporan kegiatan : {**idlaporan\*, idadmin, idukm**, **idkegiatan**, tempat, status, pesan,tanggal pelaksanaan,targa
	- Pengajuan Proposal : {**idproposal\*, idadmin, idukm,** nama kegiatan, tempat, anggaran biaya, perlengkapan, tanggal pelaksanaan, target, file, status, pesan, tanggal}
	- Pengajuan SK : {**idsk\*, idadmin, idukm**, file, status, pesan, tanggal}
	- Admin : {**idadmin\*,** nama, username, password, tanggal}
	- Keuangan : {**idkeuangan\*, idukm,** anggaran biaya, pesan, tanggal}

# **4.1.9 Desain Database**

# **Tabel 4.1** Tabel users

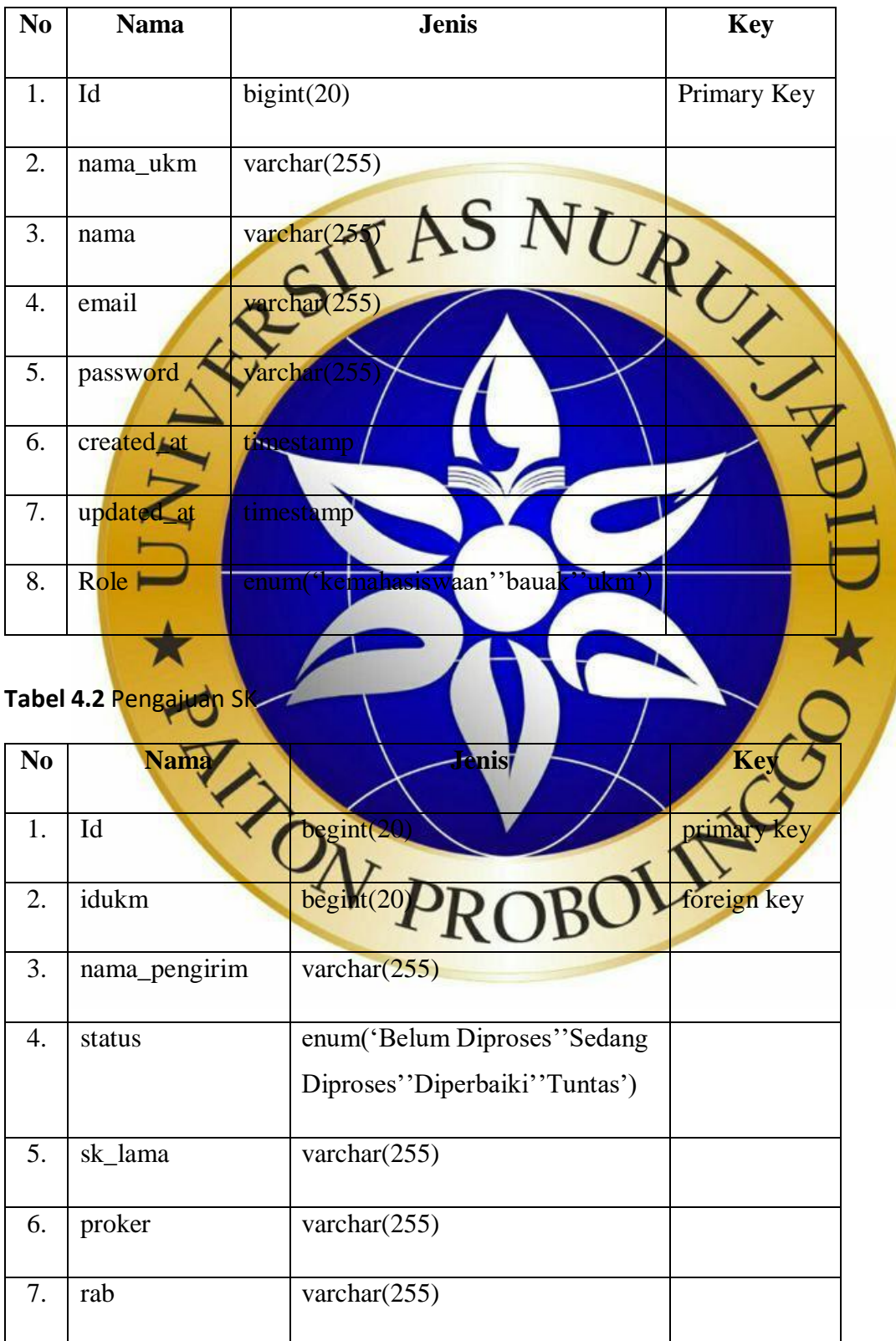

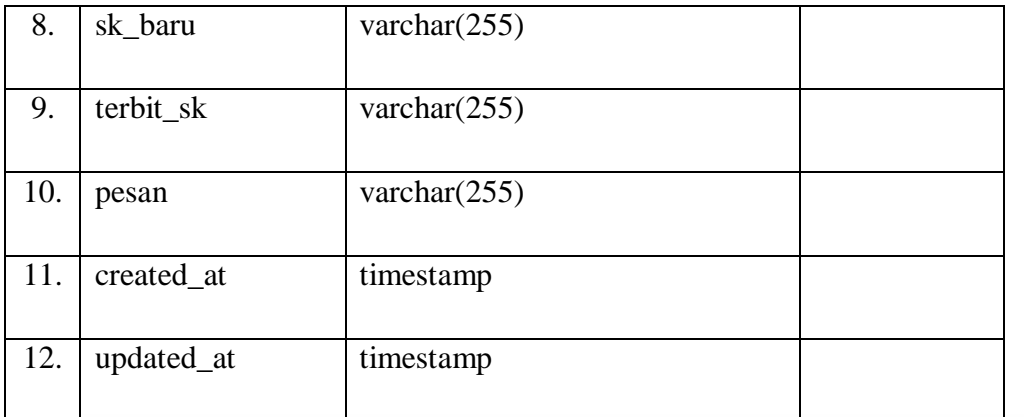

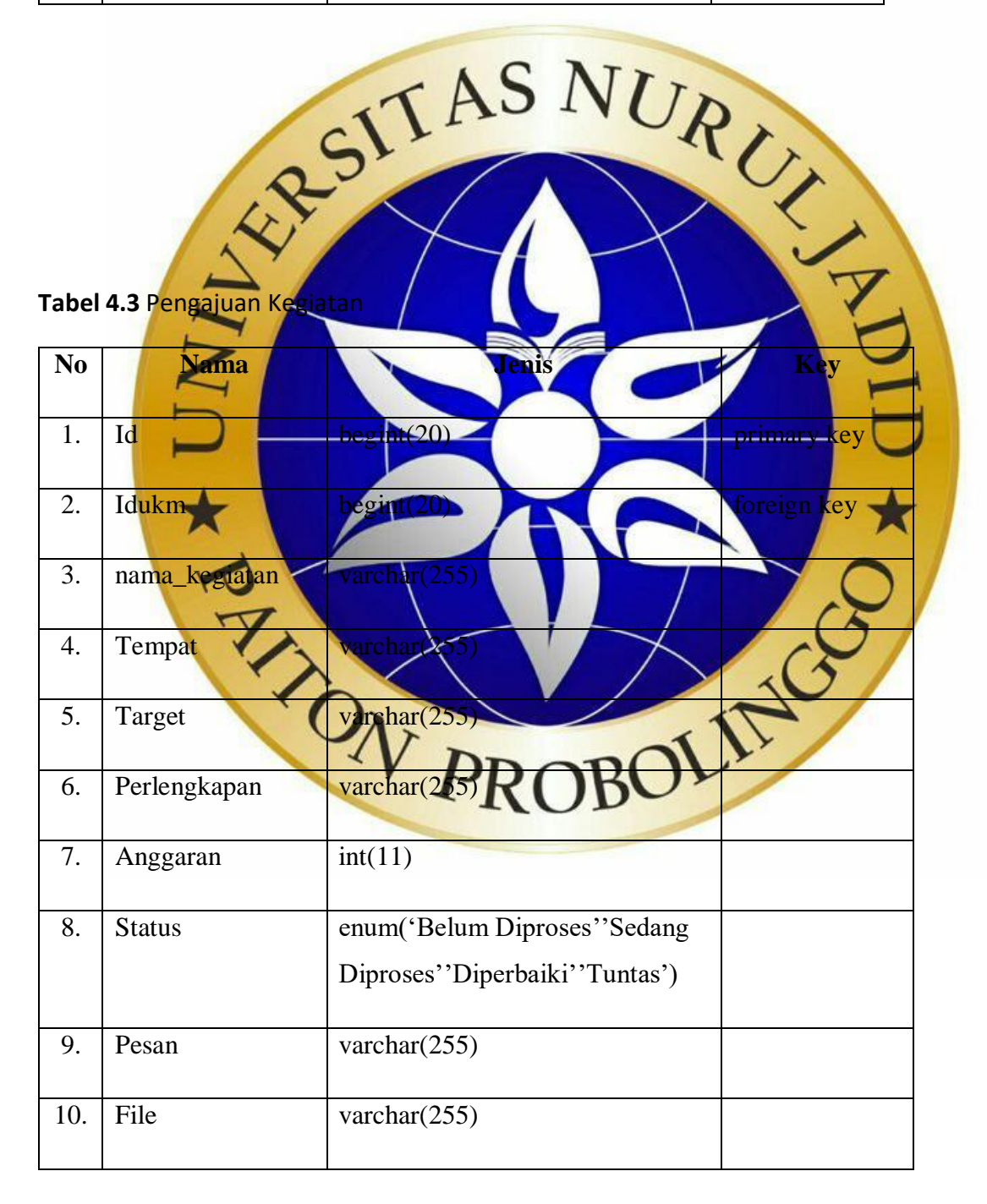

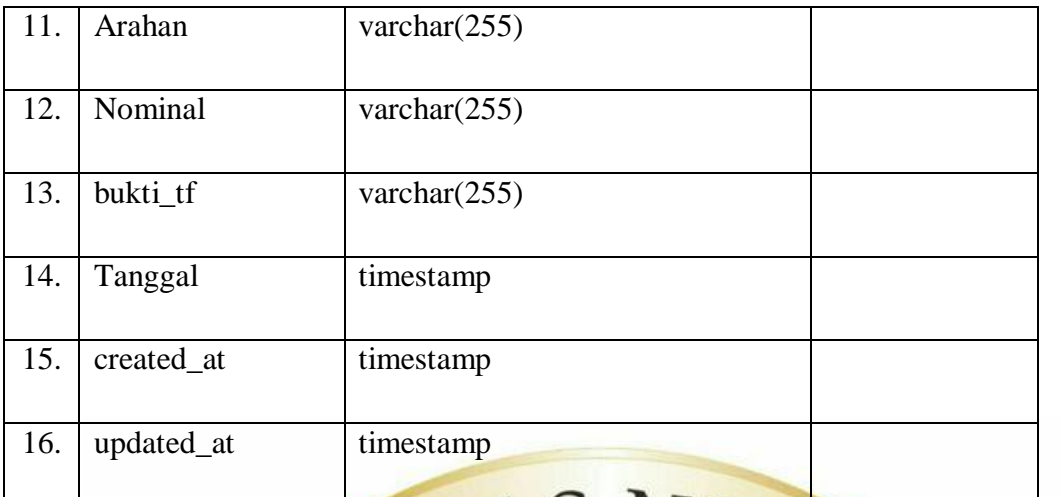

# **Tabel 4.4** Laporan Kegiatan

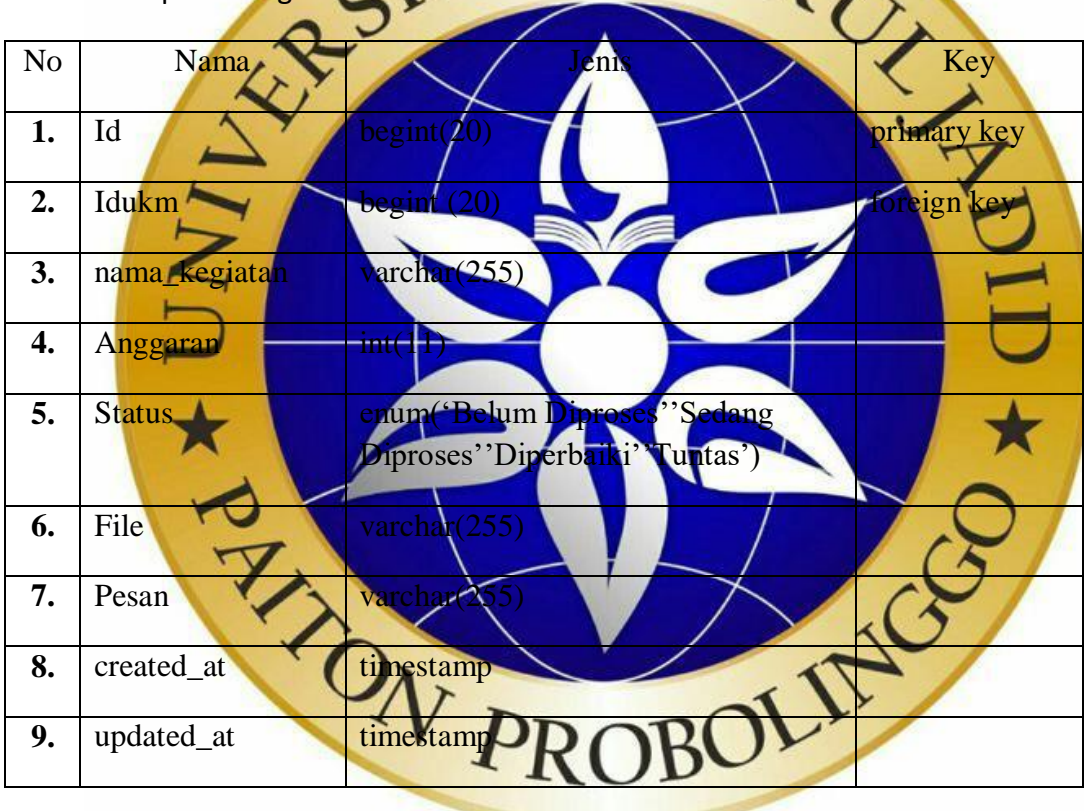

### **1.2.3 Desain Input Dan Output**

Desain input dan output adalah desain tampilan antar muka program yang masih berbentuk kerangka desain. Hal ini bertujuan agar sistem yang dibuat tidak melenceng dari hasil analisa yang sudah dibuat. Desain input dan output diklasifikasikan sebagai sebagai berikut ;

a. Desain Login

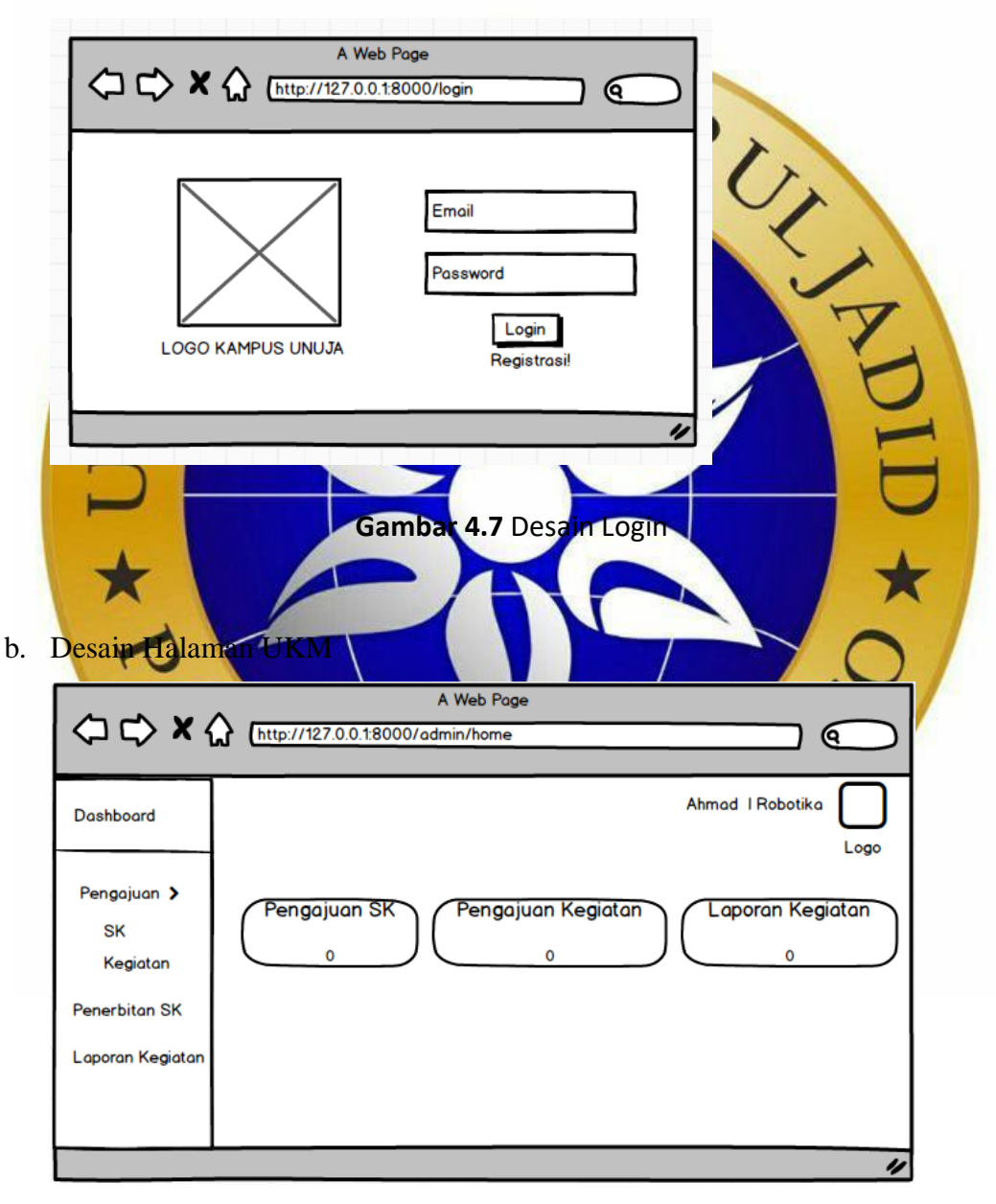

**Gambar 4.8** Desain Halaman UKM

- A Web Page ← → ★ ← (http://127.0.0.18000/admin/home <u>ବ</u> Dashboard Subairi I BAUAK Gambar Penerbitan SK Penerbitan SK kegiatan Laporan  $\mathbf{o}$  $\overline{0}$  $\mathbf{o}$ Dana Kegiatan IJ **Gambar 4.9 Desain Halaman BAUAK/Kemahasiswaa 4.2.4 Implementasi** Implementasi program merupakan langkah-langkah atau prosedur yang di lakukan dalam penyelesaikan desain sistem yang telah di setujui. Dibawah ini adalah implementasi dan testing dari Pengembangan Sistem Informasi Kegiatan Organisasi Mahasiswa Universitas Nurul Jadid. **a. Halaman login** Pada halaman login ini digunakan oleh mahasiswa, Kemahasiswaan /BAUAK, user atau pengguna melakukan input @gmail dan password jika salah dalam pengimputan baik itu @gmail dan password maka tidak aan bisa masuk ke halaman dashboard, berikut ini desain interface log **AS NIT** Welcome to SIA UKM UNUJA
- c. Desain Halaman BAUAK/Kemahasiswaan

**Gambar 4.10** Tampilan Login

# **b. Register atau Registrasi**

 Registrasi ini digunakan oleh pengurus ukm untuk melakukan pendaftaran supaya bisa mempunyai hak akses sehingga bisa melakukan login dan masuk ke halaman utama, berikut desain interface register:

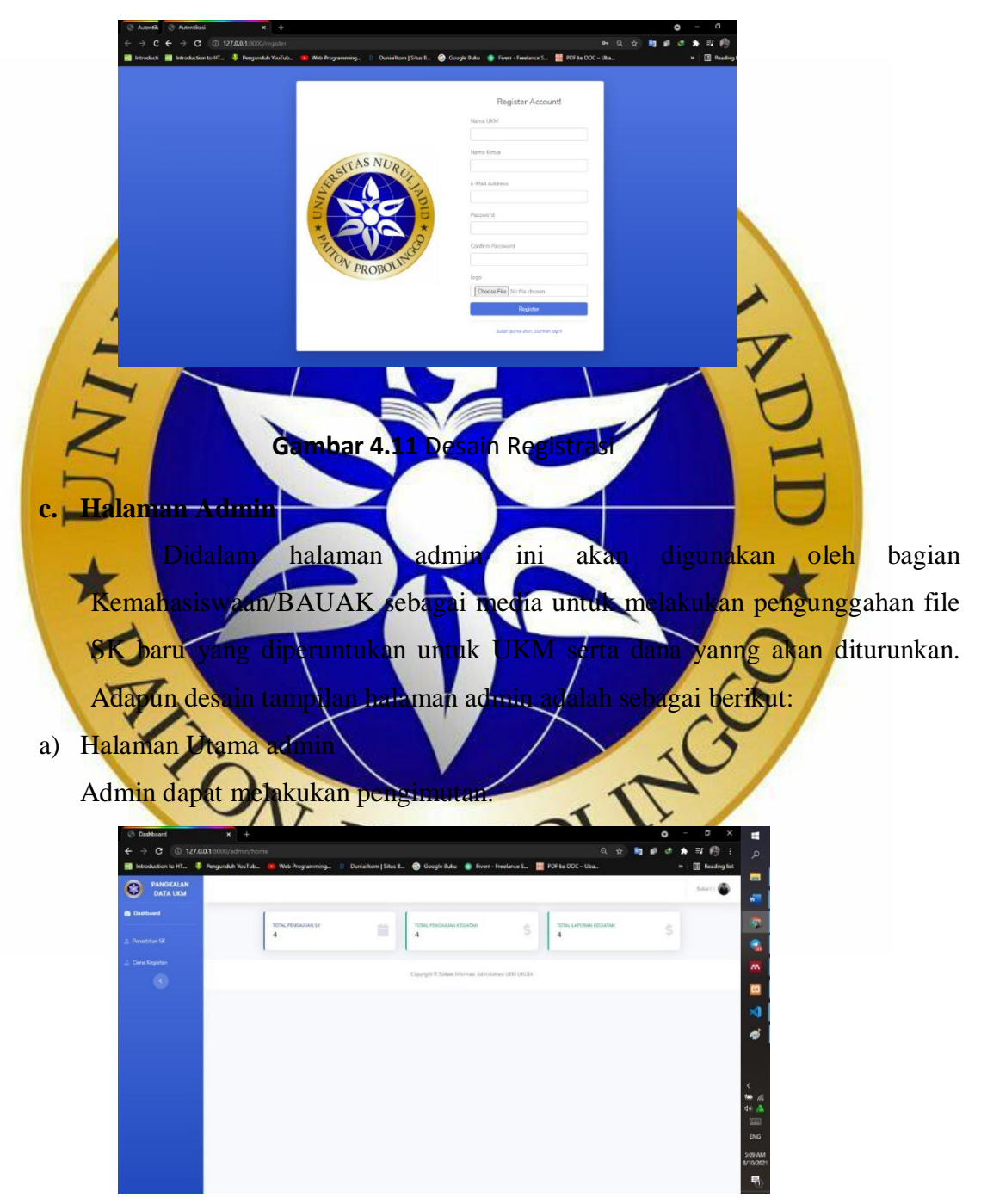

 **Gambar 4.12** Desain Tampilan Halaman admin

b) Tampilang Penerbitan SK

Admin dapat menerbitkan Sk baru

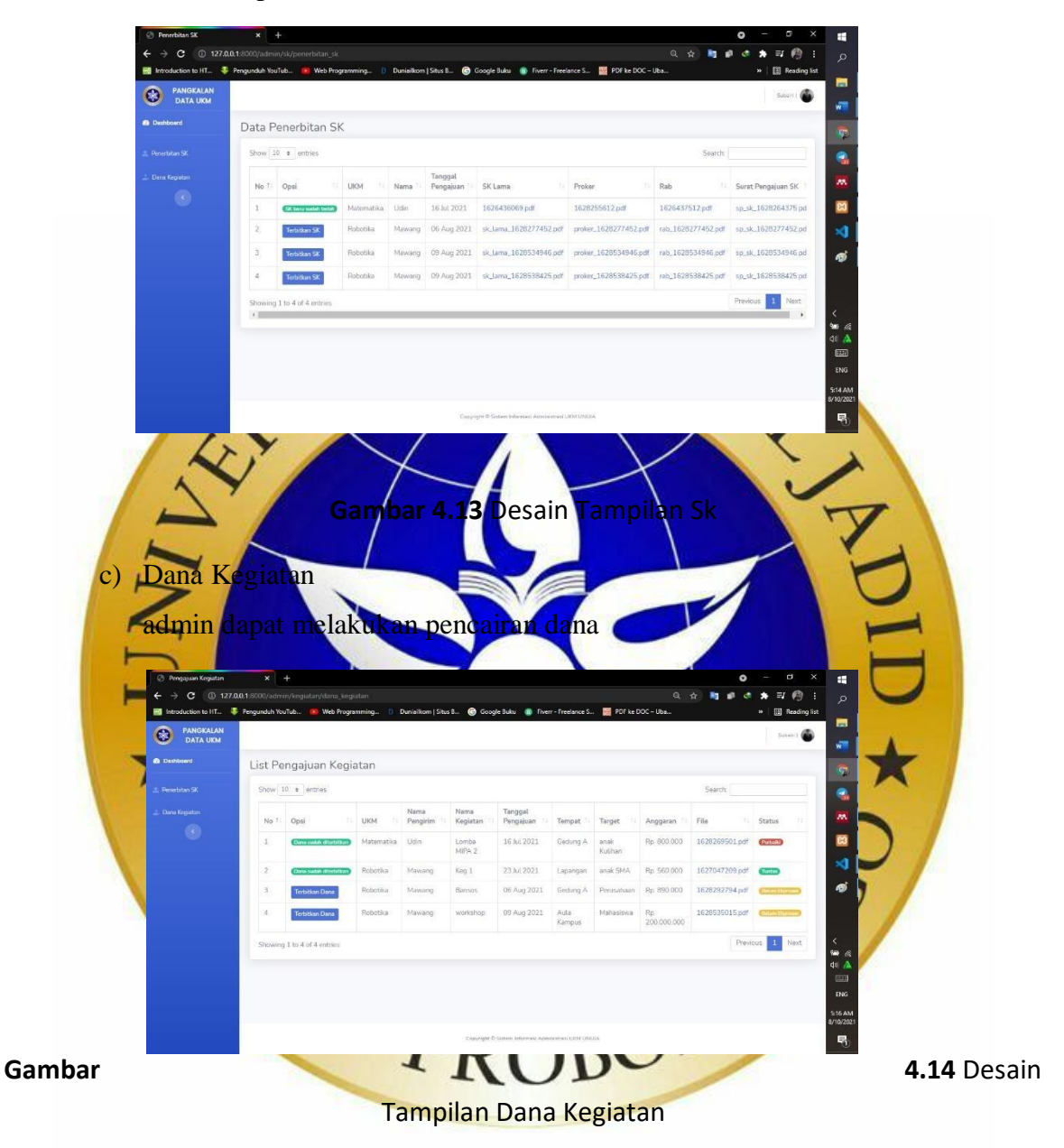

# d) Profil admin

Admin dapat melakukan perubahan data dan update foto profile

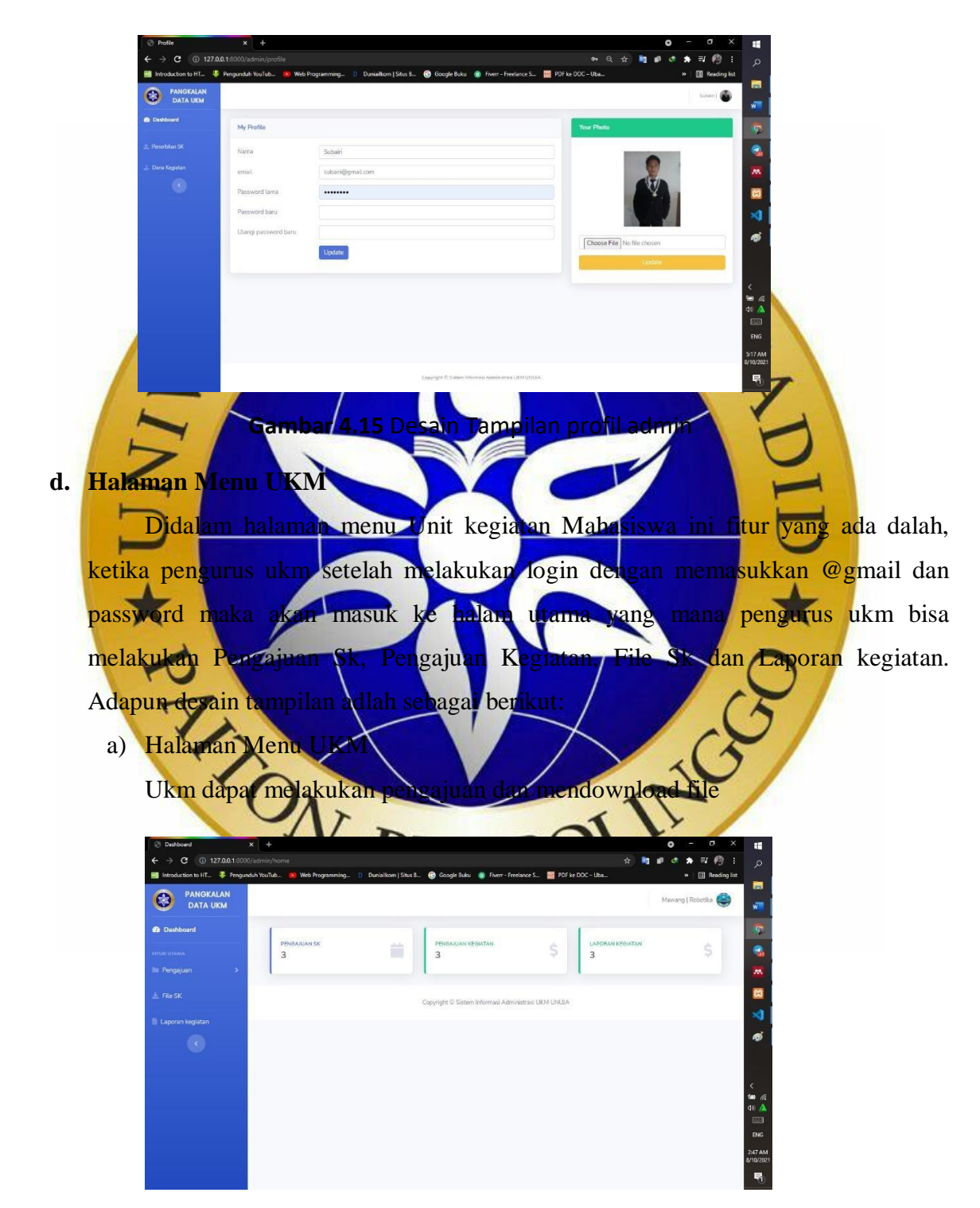

**Gambar 4.16** Desain Tampilan Menu UKM

b) Pengajuan sk

Ukm bisa melakukan pengajuan sk baru

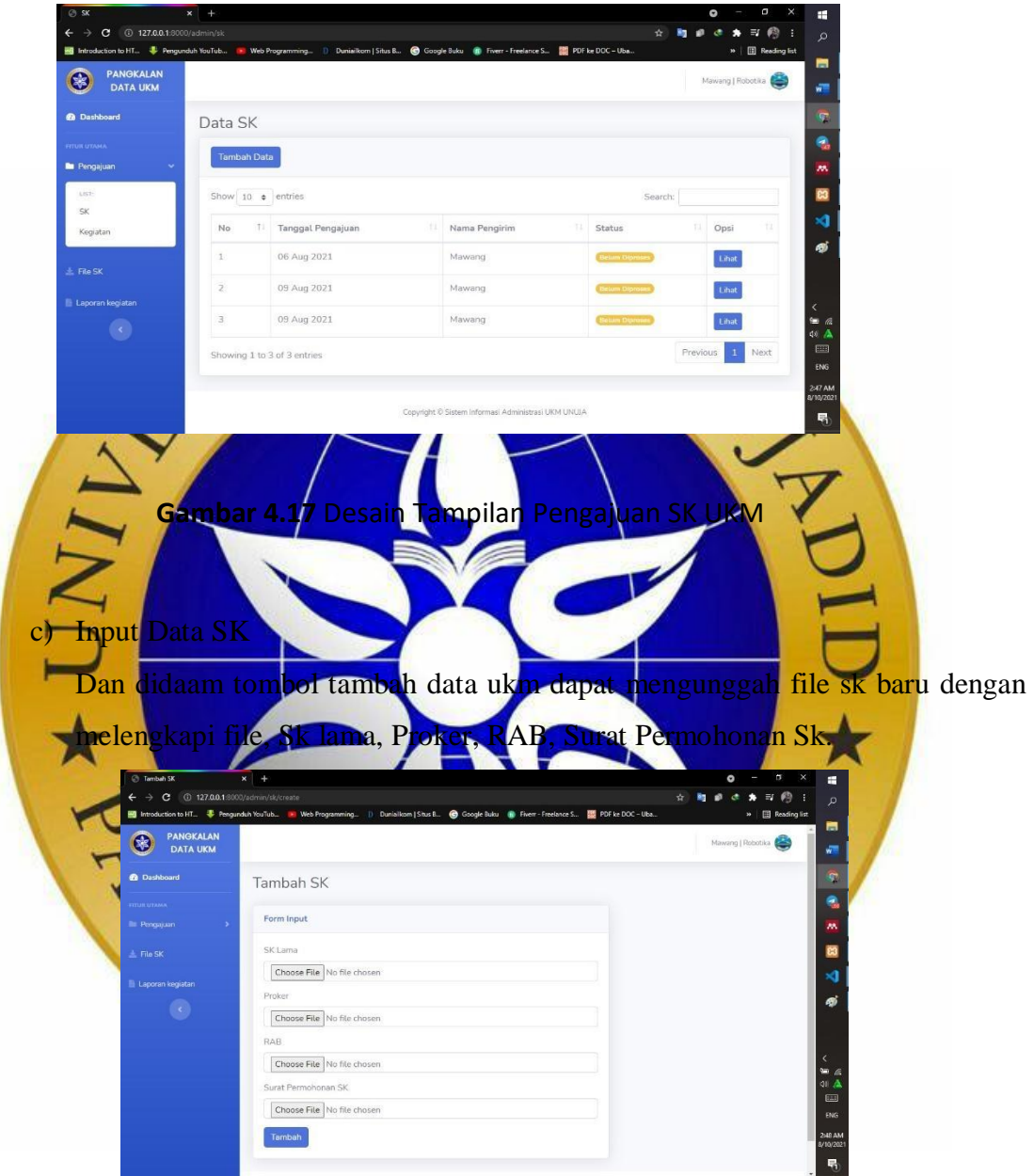

 **Gambar 4.18** Desain Tampilan Input Pengajuan Sk

# d) Pengajuan Kegiatan

Di fitur ini ukm bisa melakukan download dan input berkas kegiatan

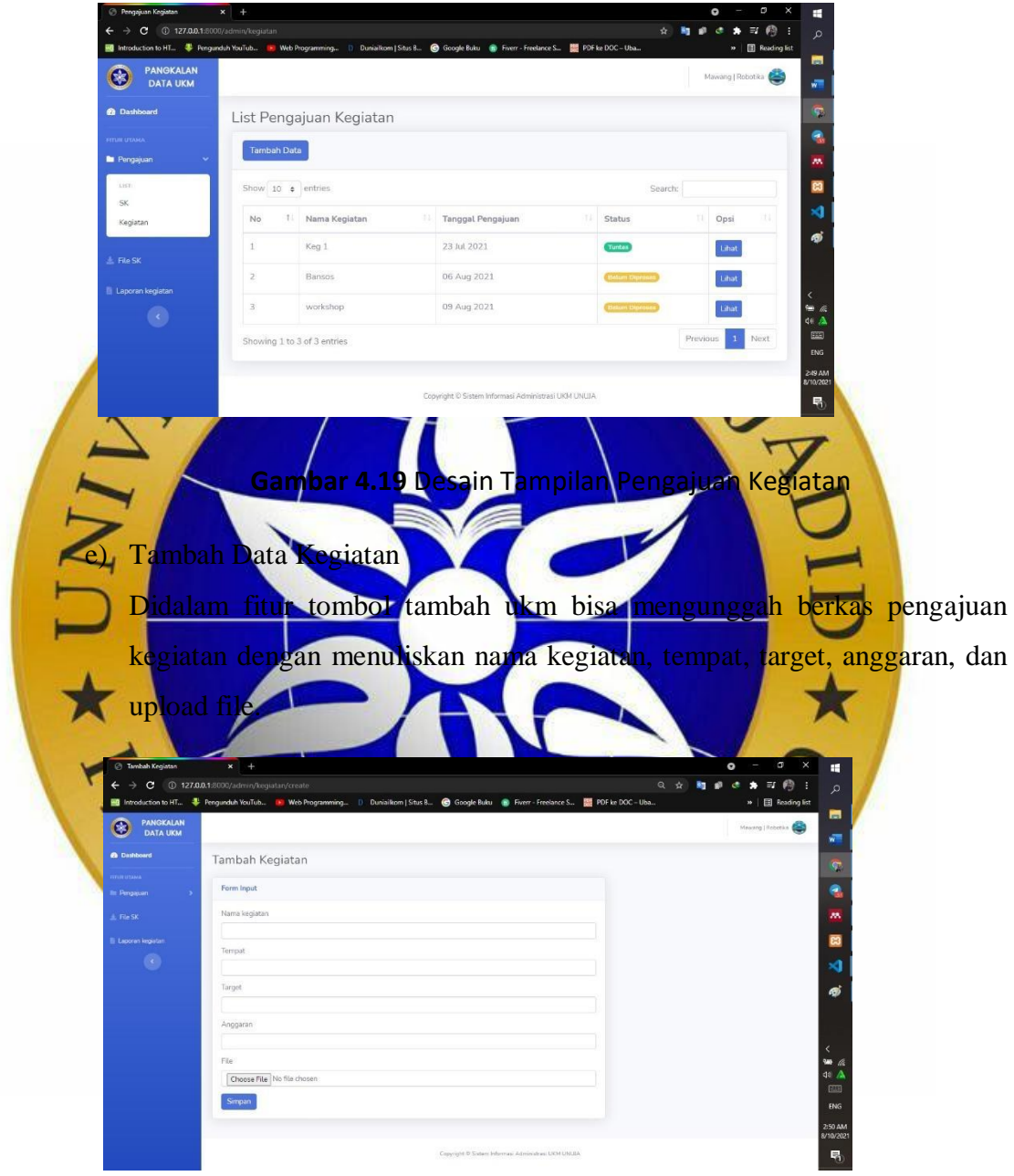

 **Gambar 4.20** Desain Tampilan Input Pengajuan Kegiatan

# f) File SK

Didalam fitur SK ini ukm dapat mengundu file Sk baru yang berbentu pdf yang telah di terbitkan oleh admin.

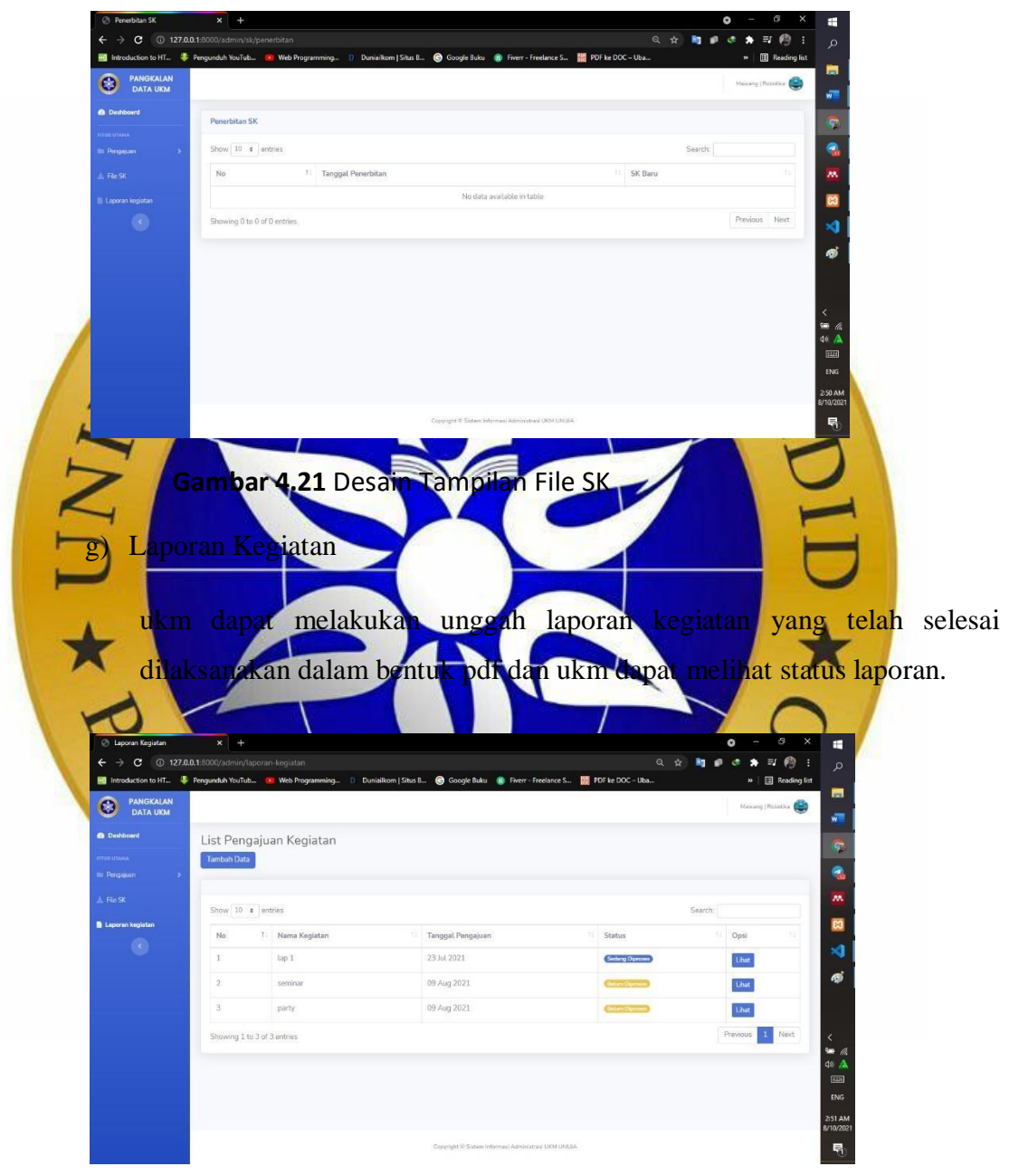

**Gambar 4.22** Desain Laporan Kegiatan

h) Tambah Data

Dan didalam tombol tambah ukm dapat melakukan pengunggahan berkas laporan dengan mengisi nama kegiatan, anggaran yang terpakai, dan mengapload file.

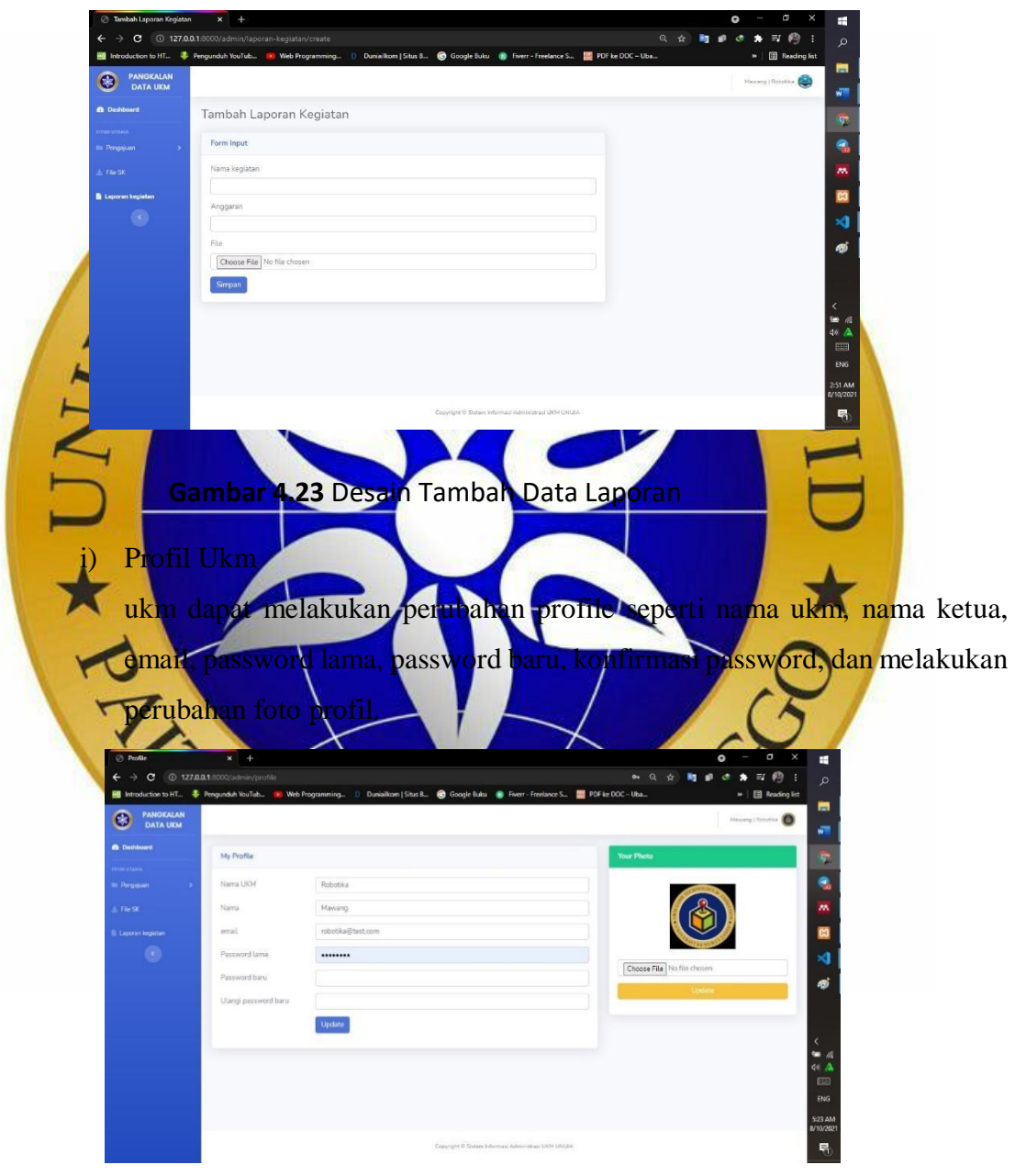

**Gambar 4.24** Desain Profil UKm

### **4.2.5 Hasil Testing Pengujian**

Dalam pengujian pembuatan perancangan Sistem Informasi Administrasi Kegiatan Organisasi Kemahasiswaan Universitas Nurul Jadid berbasis Web dilakukan untuk mengetahui bagaimana implementasi ini sesuai dengan desain sebelumnya. Untuk hasil pengujian pada beberapa proses memberikan hasil sebagai tabel testing pengujian yang dilampirkan.

### **4.2.6 Hasil Pengujian Eksternal dan Angket**

Melihat keadaan yang ada terkait pengembangan Sistem Informasi Administrasi Unit Kegiatan Mahasiswa UNUJA, maka Aspek yang diukur ialah point no 2 tentang Membantu Sistem Informa i Administrasi Unit Kegiatan Mahasiswa UNUJA, dalam memantau kegiatan Mahasiswa. Angket Diberikan kepada 20 Responden, yang berperan sebagai Posen Pembina dan Organisator: a. Responden yang menjawab **Cukup Baik** (skor 5) berjumlah 10 orang. b. Responden yang menjawab **Baik** (skor 4) berjumlah 8 orang. c. Responden yang menjawab **Cukup** (skor 3) berjumlah 2 orang. onden yang menjawab **Kurang** (skor 0 **Perhitungan pertama dimulai dengan Rumus** T = Total jumlah responden yang memilih Pn = Pilihan Angka Skor Likert a. Responden yang menjawab **Cukup Baik** (skor 5) = 10 x 5 = 50. **b.** Responden yang menjawab **Baik** (skor $\overline{A}$  +  $\overline{A}$  x 8 =  $\overline{B}$ 2). c. Responden yang menjawab **Cukup Setuju** (skor 3) = 3 x 2 = 6. d. Responden yang menjawab **Kuran** 

**Total Skor dari hasil penjumla Interpretasi Skor Perhitungan**

Terlebih dahulu harus diketahui skor tertinggi (Y) dan skor terendah (X), dengan rumus berikut :

 $Y =$  Skor tertinggi likert x jumlah responden  $-$  > 5 x 20 = 100

 $X =$ Skor terendah likert x jumlah responden  $-$ > 2 x 20 = 20

Selanjutnya mencari nilai interpretasi responden terhadap kebutuhan sistem akademik dihitung dengan menggunakan rumus index %

**Rumus Index % = Total Skor / Y x 100**

Namun sebelum itu, terlebih dahulu mencari interval (rentang jarak) dan interpretasi persen agar mengetahui penilaian dengan metode mencari interval skor persen

Rumus Interval  $= 100 /$  jumlah pilihan skor likert

$$
= 100 / 4
$$

$$
= 25
$$

Jadi jarak interval dari yang terendah 0% sampai yang tertinggi 100% Berikut kriteria interpretasi skornya berdasarkan interval :

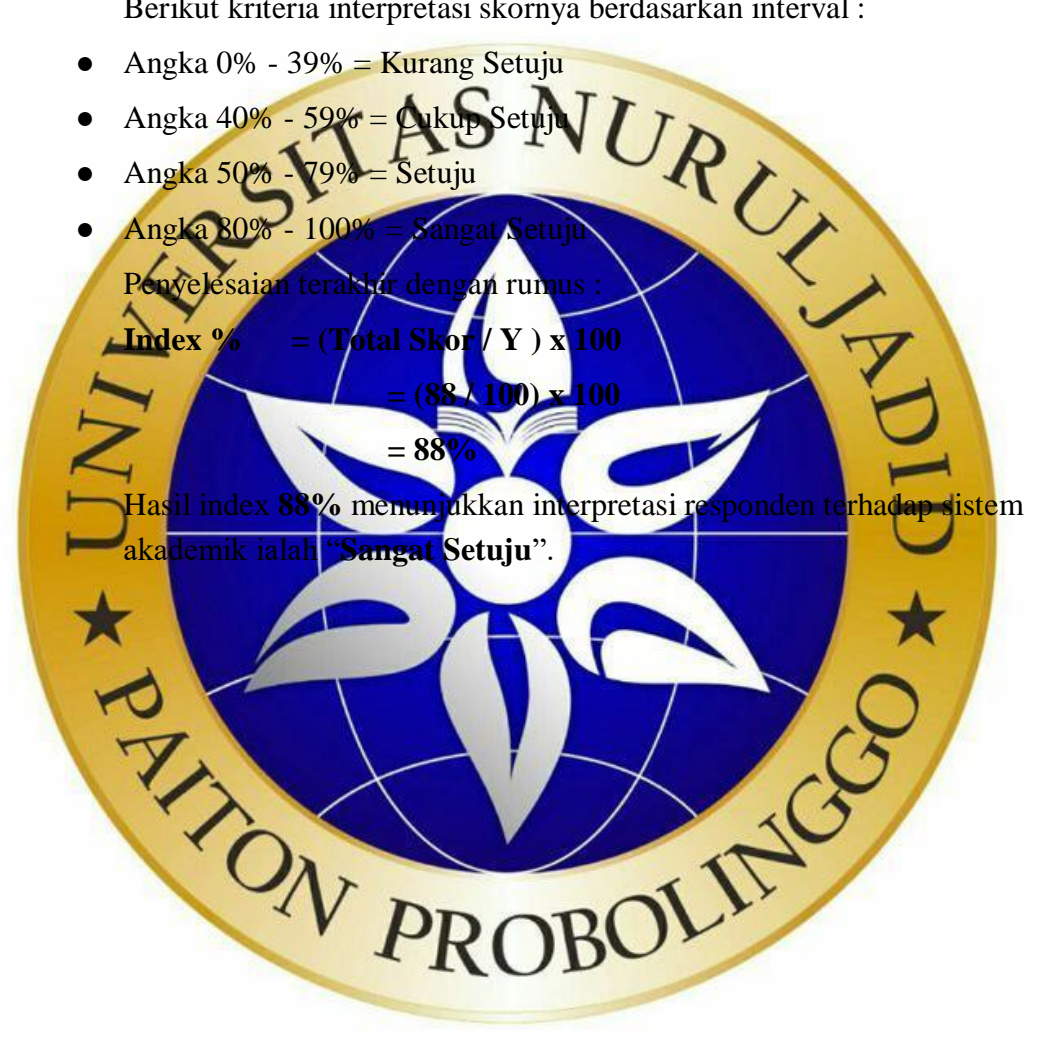